# **How to reach Heineken®'s Home in the Metaverse**

Please follow the Decentraland link provided in your press pack, this will take you to the Heineken® Decentraland microsite.

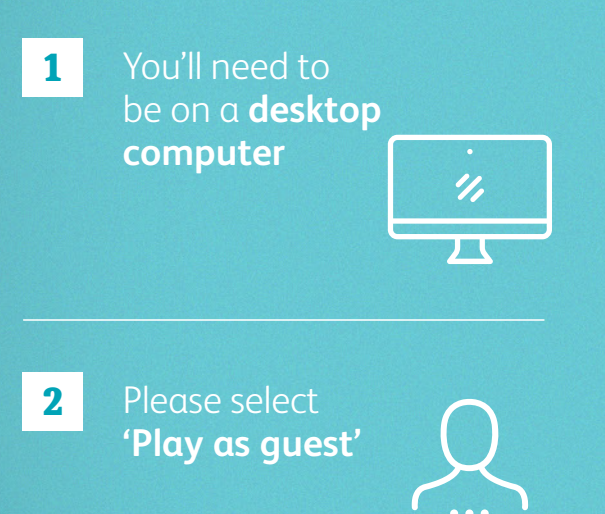

### **Create your own avatar**

Choose from a wide selection of clothing, accessories, and even facial features.

Once you have created your avatar, click **'Done'.**

**3**

#### **Name your avatar**

**4**

Please use your name while staying within the word limit. Please do not include spaces.

*We would advise you only use your first name or nickname.*

You can add your email address to subscribe to Decentraland's newsletter, however you can ignore this if you wish.

### **You will be asked 5 6 to agree to the Terms of Service and Privacy Policy.**

Once you've accepted, you will then be greeted by a welcome screen. Read the message, click **'Got It'.**

## **Roam Free**

You will automatically be taken to the Heineken® Decentraland space, where you are free to explore.

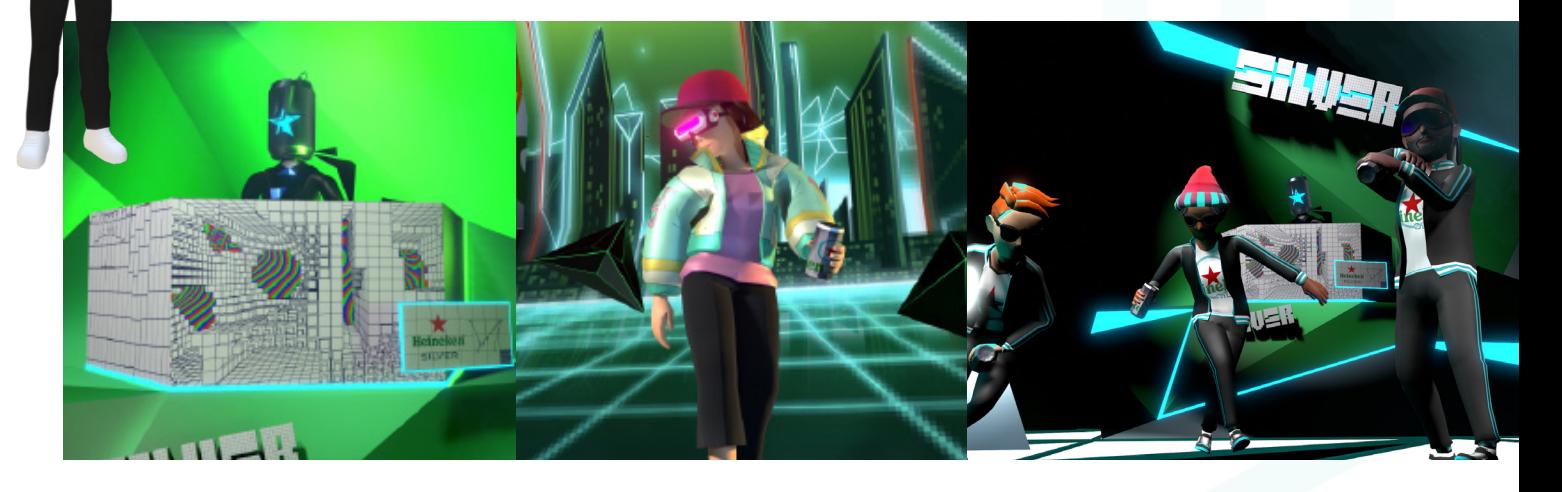

#### **Decentraland 7 8 9basics**

You will be prompted to go through some 'Decentraland basics'.

We recommend that you complete this tutorial – it will help you get to grips with navigating Decentraland if this is your first time here.

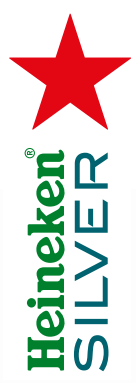

## 'I.D. Please' **a y y You're in!**

When you're ready you can walk up to the bouncer, who will ask your age, and gain access to Heineken®'s home in the metaverse.

Enter the Heineken® space and freely roam, don't forget to try the Can Lab and the VIP catering. Head to the stage on the second floor to learn more about new virtual Heineken® Silver

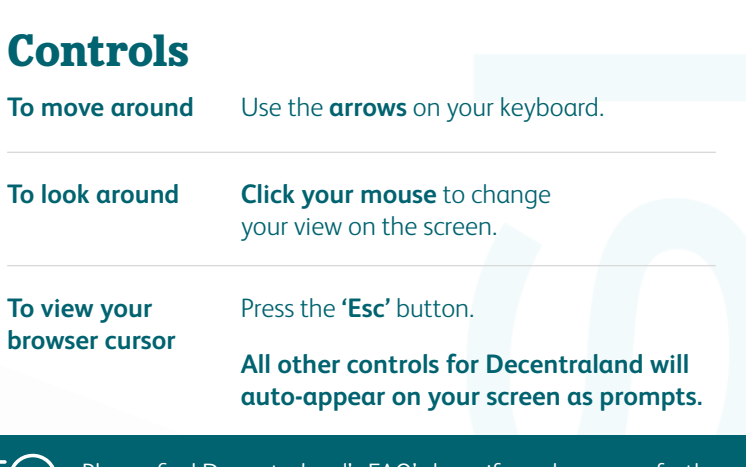

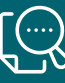

Please find Decentraland's FAQ's <u>here</u> if you have any further questions visit **docs.decentraland.org/decentraland/faq/**